## **Istruzioni sull'utilizzo del Modello di Pianificazione Torneo**

### **Come salvare il modello sul PC personale**

All'indirizzo udgfit.it, sulla la bacheca del portale del settore Ufficiali di gara, nella parte alta – sopra il logo FITPnella sezione Modulistica selezionare una delle 2 voci di interesse a seconda della sezione-Tennis o Padel. Scorrendo si arriva alle voci in basso riportate:

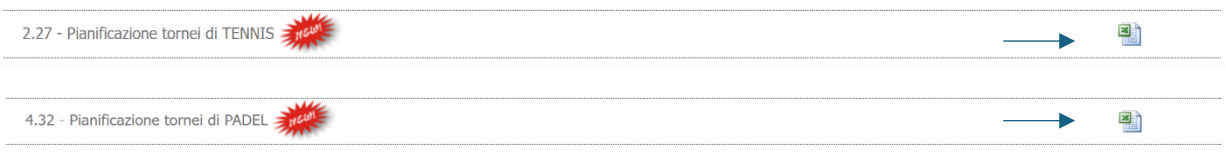

cliccando sul file di excel- a destra- si provvede a salvarlo sul desktop con estensione .xlsm, eseguendo tutti i passaggi che riportiamo in basso.

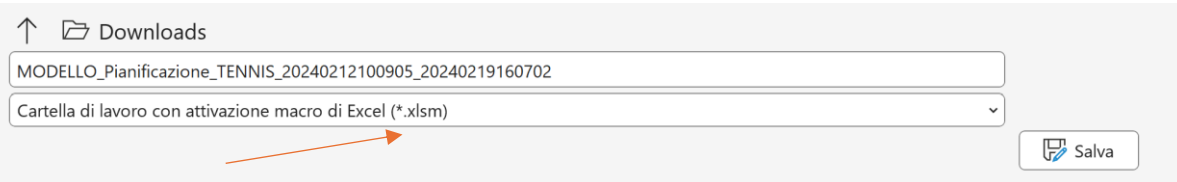

Una volta salvato sul desktop, puntando il mouse sul file e pigiando su tasto destro si apre la schermata in basso e, cliccando su"proprietà"

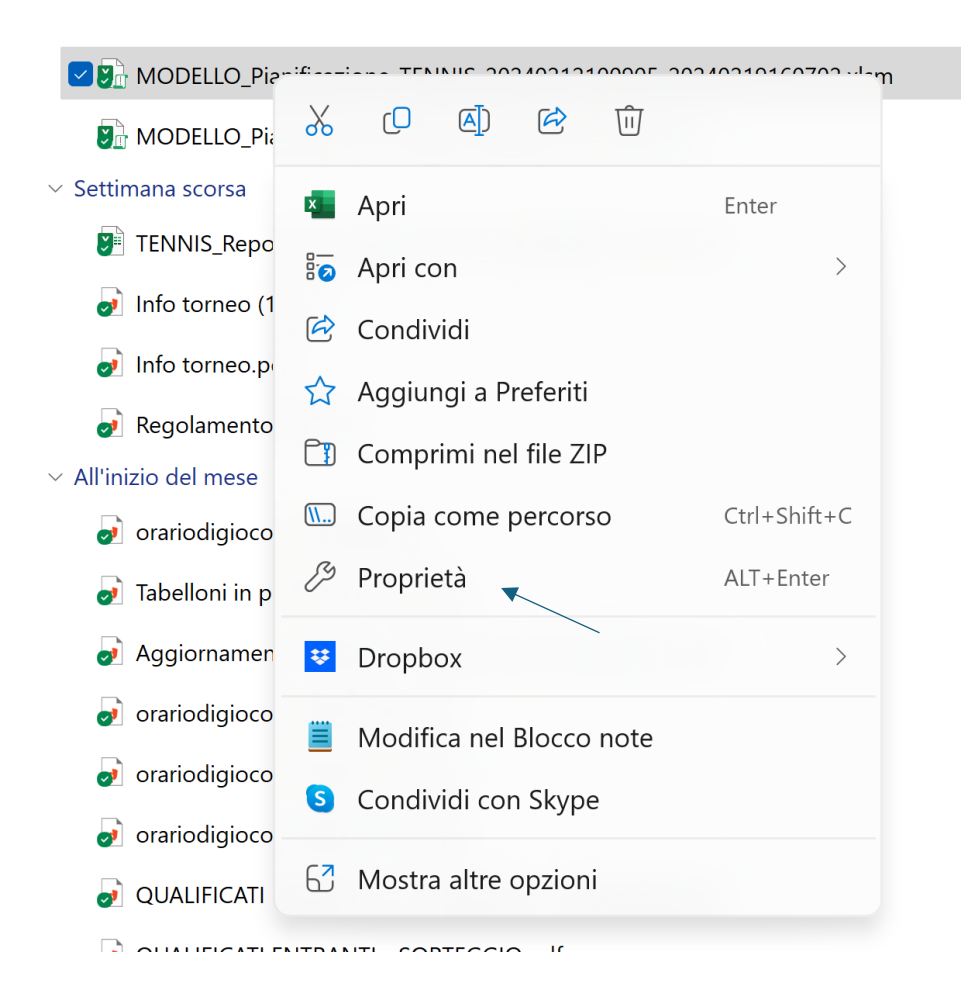

si entrerà nella seguente pagina dove sarà necessario mettere il flag su ANNULLA BLOCCO:

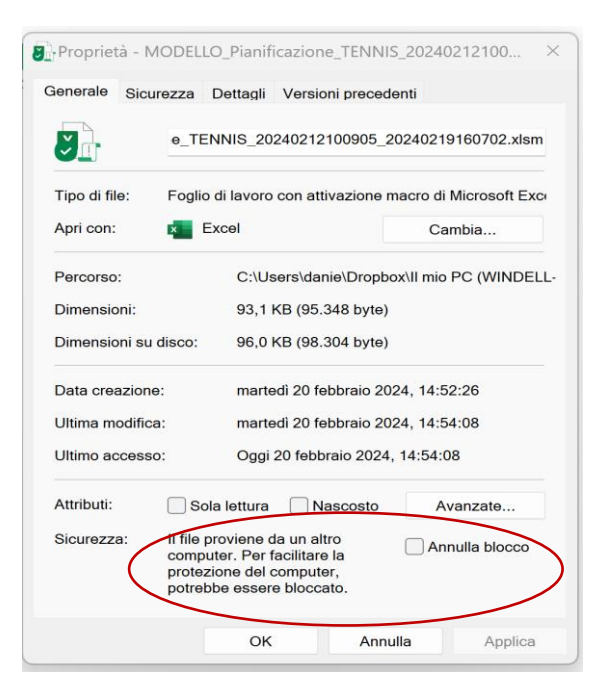

si dovrà poi cliccare prima su APPLICA e dopo su OK:

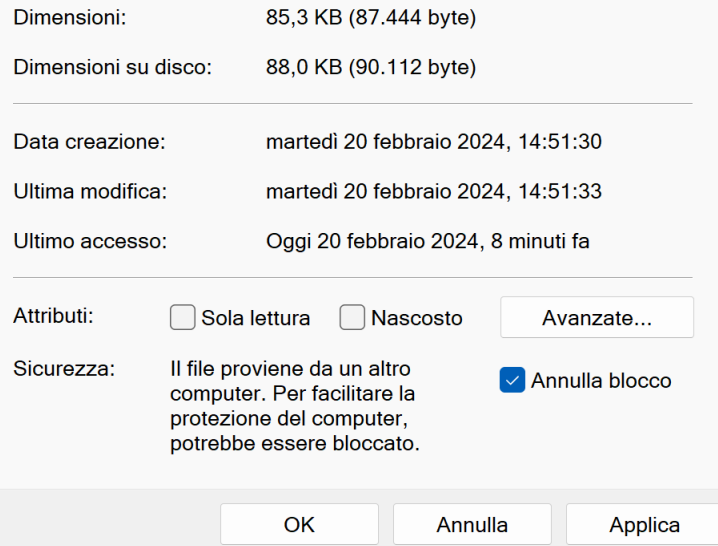

A questo punto del processo il file sarà pronto ad essere lavorato secondo le indicazioni che seguono

## **Parametri del Torneo**

#### **Impostazione**

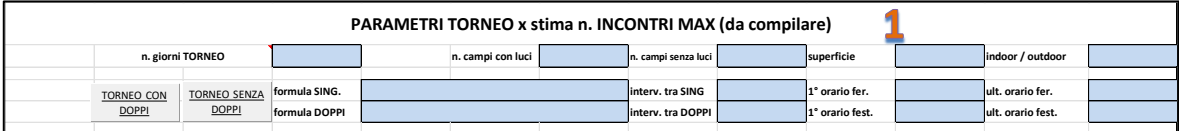

Nella parte superiore del file troviamo i parametri sostanziali da "imputare" ai fini dello sviluppo della pianificazione. Ad eccezione del "numero di giorni del torneo - numero di campi con luci - numero di campi senza luci, che sono campi in cui sarà necessario scrivere all'interno del riquadro, le restanti voci presenti prevedono la scelta attraverso un menù a tendina e sarà pertanto opportuno scegliere i dati sulla base dei parametri presenti nel programma regolamento.

Laddove si debbano pianificare anche i doppi, nella parte sinistra del file, si cliccherà sul pulsante "TORNEO CON DOPPI" affinché si aprano le righe necessarie per la loro **TORNEO CON DOPPI** 

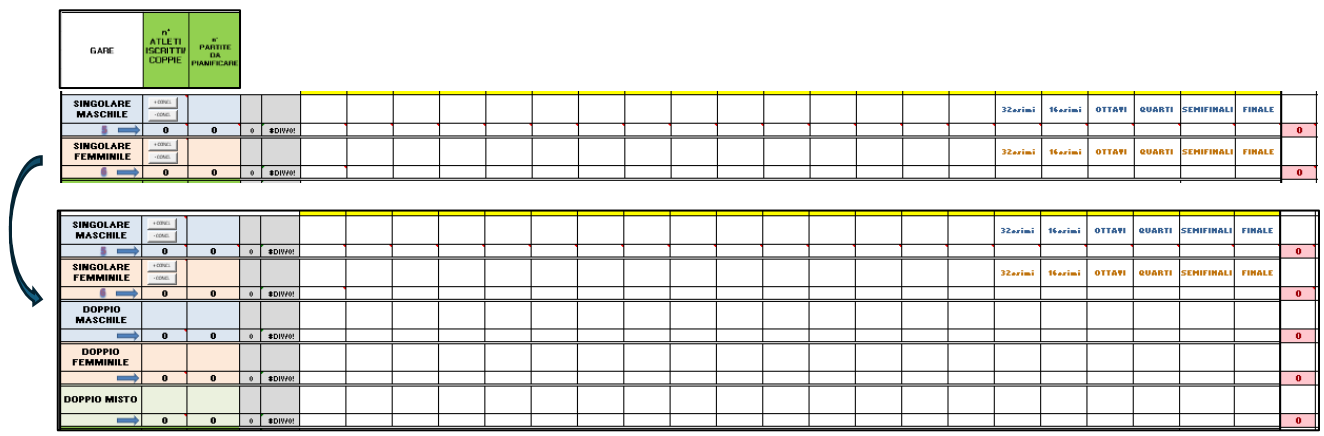

### **Impostazione calendario**

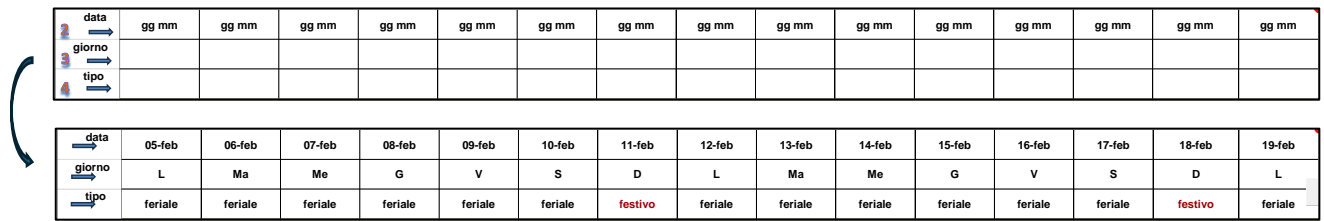

Nella riga numerata 2 vanno impostati i giorni del calendario, il giorno della settimana nella riga 3 è riportato in automatico, nella riga numerata 4 indicare se si tratta di feriale o festivo (elenco nella cella).

Il foglio è predisposto per una durata di 21 giorni (+2) se da PR i giorni sono minori selezionare le colonne non coinvolte partendo dalla 'F' e nasconderle.

### **Impostazione delle gare**

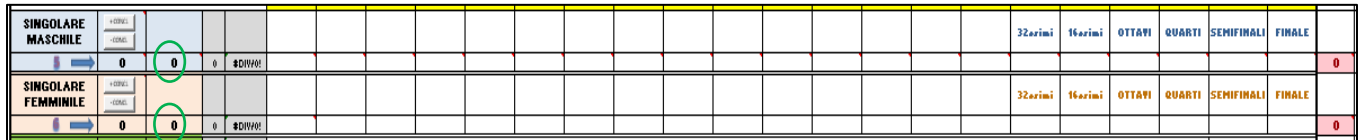

Nelle celle 5 e 6 vanno inseriti il numero degli iscritti alle singole gare, laddove la chiusura sia unica si inseriranno i totali complessivi, laddove le chiusure siano scaglionate gli specifici numeri dello scaglione.

Nelle celle evidenziate è calcolato il numero delle partite rimaste da mettere in campo rispetto a quelle già pianificate.

**Ipotesi:** torneo di III categoria, **le iscrizioni della IV categoria sono chiuse alle ore 12:00 di 2 giorni antecedenti l'inizio. Primo giorno di messa in campo il 5 febbraio.**

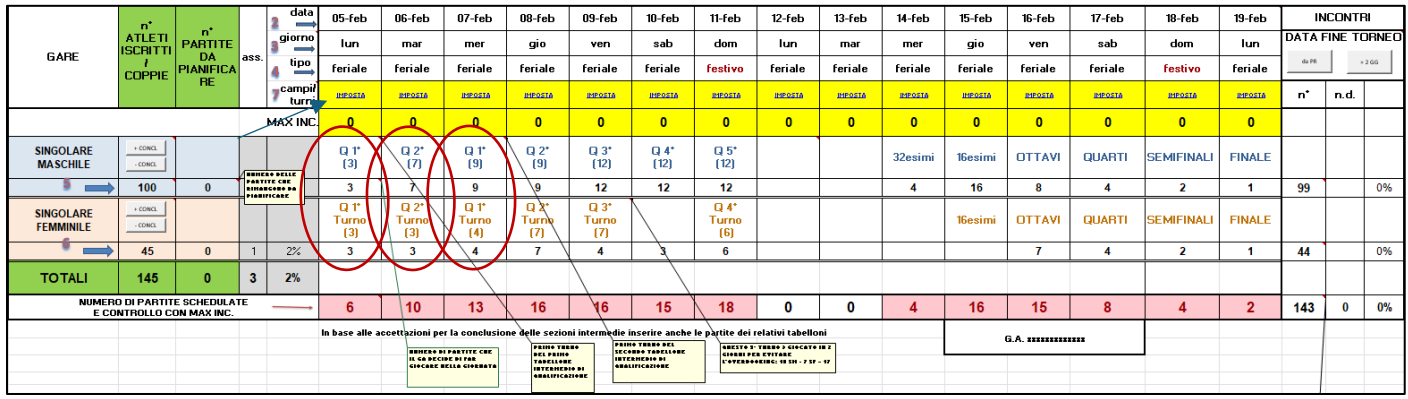

Redatti i tabelloni per i 4NC ed il tabellone di IV, sia per il maschile che per il femminile, si imposteranno i turni (descrizione libera es. tab NC o primo tab o sezione 1 o semplicemente Q1° come in questo caso) ed il numero delle partite di quel turno (3, 7, 9 etc per il maschile, 3, 3, 4 etc per il femminile). Nel caso specifico, avendo già iscritti di terza categoria (la differenza tra 100 che sono gli iscritti e 64 che sono i giocatori di IV posizionati), li sistemiamo dall'ultimo giorno a ritroso considerando come se fosse un tabellone di estrazione classico "facendo una previsione ipotetica" ma sarà possibile anche lasciare vuote le ultime celle ottenendo questo risultato:

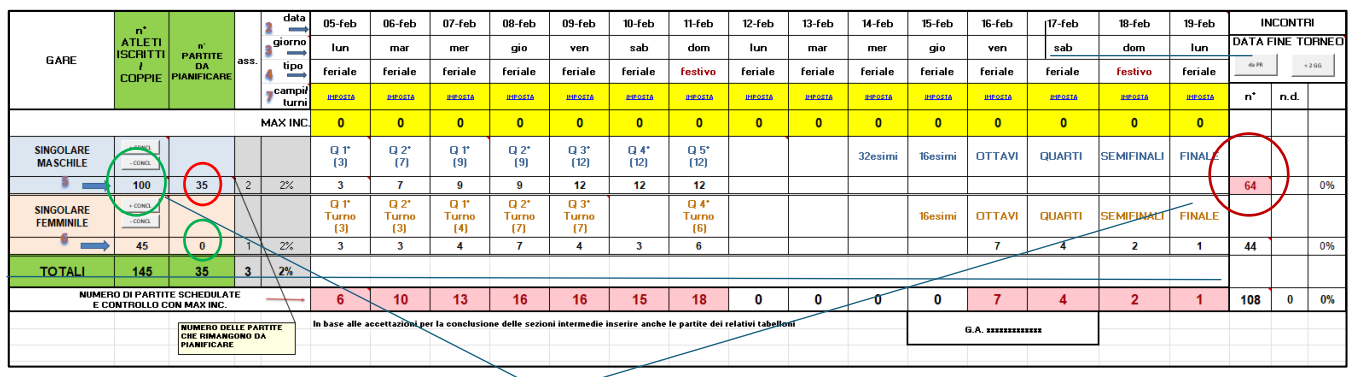

In questa sezione del file è attivo il controllo tra il n° degli atleti iscritti ed il n° degli incontri (N° ATLETI ISCRITTI – 1) ed ogni volta in cui verrà pianificato un numero che NON soddisfa la corretta "capienza", questo diventerà rosso. Durante il torneo, questo, è un controllo che permetterà di evitare sforamenti o quantomeno evidenzierà la possibilità di averli così come il valore 35 in 'n° PARTITE DA PIANIFICARE' indica quanti incontri rimangono da pianificare per la gara specifica; il valore zero (vedi SINGOLARE FEMMINILE) indica che tutti i match previsti sono stati organizzati.

I valori in ROSSO (6, 10, 13, 16 etc.) sono la somma degli incontri nella giornata e sono in ROSSO perché non sono stati ancora IMPOSTATI i turni. Cliccando su IMPOSTA (riga numerata con 7) il foglio rimanderà ad una pagina interna che troviamo in basso:

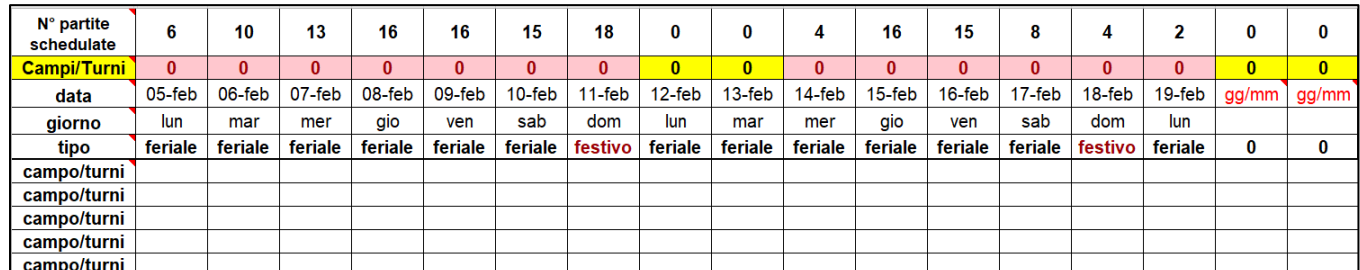

**N.B. le ultime due colonne senza indicazione del giorno si devono utilizzare solo se il torneo si prolunga si 2 giorni (per cause di forza maggiore) avendo la firma di tutti gli atleti rimasti in gara.**

Nel primo campo in alto a sinistra "N° partite schedulate" sono riportati i numeri dell'ultima riga del foglio principale, così come la data ed il giorno e se si tratta di feriale o festivo che sono sempre dati riportati in automatico dal foglio principale. La cella "Campi/Turni" contiene la somma di tutti i "campo/turni" della giornata- e sarà in rosso fintanto che il numero non sia maggiore o uguale a quello contenuto nella cella "N° partite schedulate" rappresentando che tutti gli incontri previsti per la giornata di gara siano stati pianificati. Il GA, in base al numero dei campi previsti nel programma regolamento, pianificherà di giornata in giornata il numero dei campi aperti ed il numero dei turni per campo; le variabili da considerare potranno comprendere campi con luci o senza luci, parte di una giornata magari riservata ad altra manifestazione, la preferenza di gioco nelle ore diurne o serali, etc... Supponendo per ipotesi che il torneo sia stato approvato con 4 campi, è possibile che il primo giorno non vengano aperti tutti e 4 i campi considerato che 6 incontri si possono far giocare su 2 campi e pertanto il Circolo saprebbe che gli altri li ha a disposizione…… così per tutte le giornate sulla base delle necessità di sviluppo e di gioco.

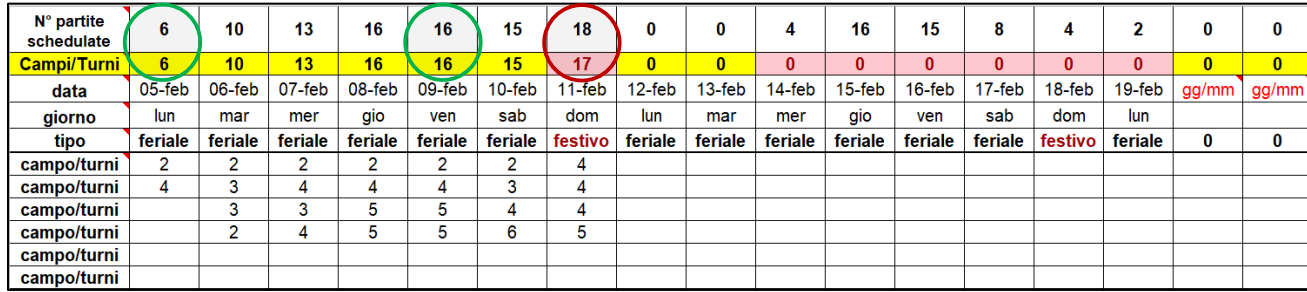

Prendendo in considerazione domenica 11 febbraio abbiamo in previsione 18 incontri - 12 della gara maschile ultimo turno del tabellone di IV - 6 della gara femminile ultimo turno del tabellone di IV, posso non definire i campi e/o turni di gioco in quanto si potrebbero avere in un campo 5 turni anziché 4 oppure lasciare 3 campi da 4 e farne 6 in un campo solo……

Terminata la compilazione, si discuterà e si lascerà la pianificazione al Circolo, che provvederà a portare avanti il torneo con le indicazioni date.

## **Doppi**

Se il torneo prevede la disputa dei doppi cliccare sul tasto  $\frac{100RNCO}{{DOPPI}}$  affinchè il foglio li comprenda.

## **Conclusioni**

Se sono previste le conclusioni intermedie cliccare sul tasto stond nella gara relativa e sono visibili 4 possibili conclusioni (4.NC, 4.1, 3.1 in qualche circuito anche altro in più), la descrizione della conclusione è

modificabile  $\Box$  4 e va coordinata come il resto delle gare. *CONCLUSIONE SEZIONE xx*

## **Durata torneo oltre data del PR**

Se il torneo per cause di forza maggiore dovesse protrarsi di 2 giorni oltre la data prevista dal PR vi sarà la possibilità di proseguire laddove vi sia il consenso dei giocatori rimasti in gara e pertanto er estendere la pianificazione di 2 giorni cliccare:

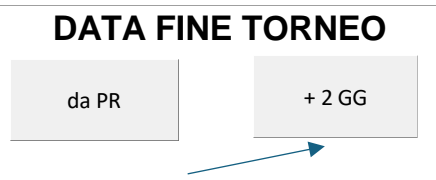

#### ed estendere

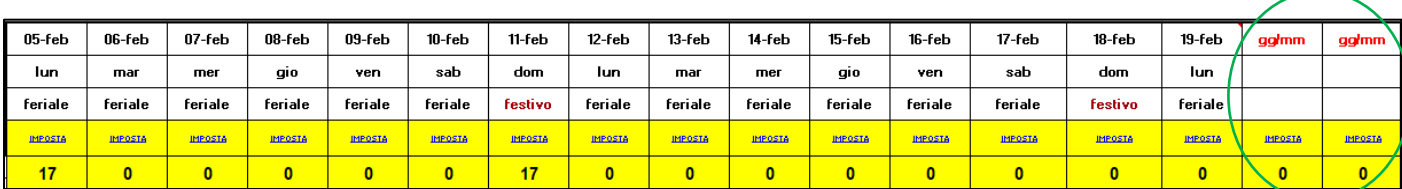

# **Padel**

La pianificazione di un torneo di padel è analoga a quella del tennis ma ha il suo modello specifico che deve obbligatoriamente essere utilizzato. Le procedure sono le medesime.

## **NOTE**

• I fogli sono protetti perché contengono formule e istruzioni, è consentito copiare e incollare dove il foglio è privo di protezione.

• Righe e colonne NON si cancellano; se non servono RIGHE ad es: 2 conclusioni previste e non 4 oppure non è previsto il Doppio misto oppure non servono COLONNE in quel numero ad es torneo più corto, si possono 'nascondere' o 'scoprire' selezionandole, tasto dx e utilizzare 'Scopri' o 'Nascondi'.

• Nell'excel per la pianificazione di un torneo di TENNIS sono presenti 4 fogli, OPEN-LIM, IMPOSTA TURNI Open-Lim, e l'esempio pratico di un torneo con i 2 fogli relativi.

Nell'esempio la descrizione di ogni cella è esplicita e visibile, nei primi 2 fogli da utilizzare invece le note sono nascoste ma visibili al passaggio del mouse.

• Nell'excel per la pianificazione di un torneo di PADEL sono presenti 4 fogli, OPEN PADEL, IMPOSTA TURNI PADEL, e l'esempio pratico di un torneo con i 2 fogli relativi.

Nell'esempio la descrizione di ogni cella è esplicita e visibile, nei primi 2 fogli da utilizzare invece le note sono nascoste ma visibili al passaggio del mouse.